## Sage 100 Contractor cheat sheet

## **General**

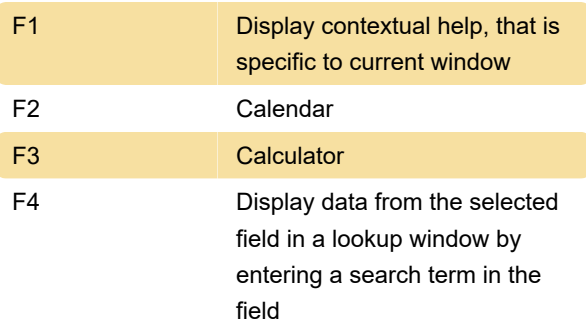

To display the first match, type the search term (or beginning of the term) in the field and press Enter. Asterisk (\*) can be used as wildcards.

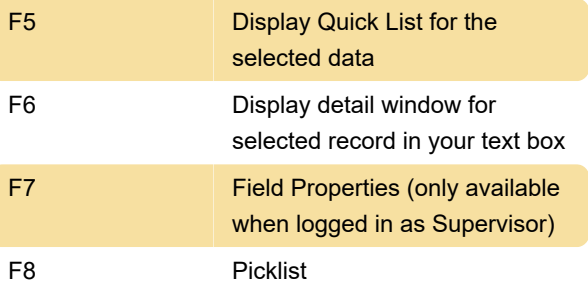

Note: If you press F8 on a criteria item that displays a Picklist check mark, such as in the 5-2-3 Compute Payroll window, Picklist window will not be displayed. The F5 key, however, will display the Picklist window.

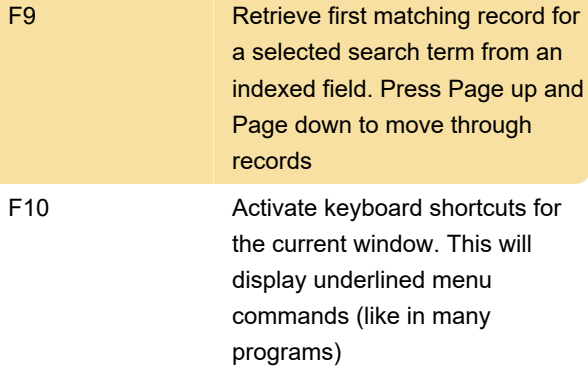

Last modification: 5/30/2020 9:06:55 AM

More information: [defkey.com/sage-100-contractor](https://defkey.com/sage-100-contractor-shortcuts)[shortcuts](https://defkey.com/sage-100-contractor-shortcuts)

[Customize this PDF...](https://defkey.com/sage-100-contractor-shortcuts?pdfOptions=true)